#### **Why do I need to clear the cache?**

If you are having difficulties accessing the BMB website, this may be the result of what is called "browser caching".

This is where your web browser keeps copies of frequently visited web pages to reduce load times.

This caching works really well for pages that don't change but can cause problems with interactive websites such as Bernard Magee Bridge where content is frequently updated.

'Clearing the cache' normally resolved such issues.

This may also helps to resolve any browser issues you have after a system or security updates on your device.

You can clear the cache without deleting 'Saved Passwords / Log-in' or browser data.

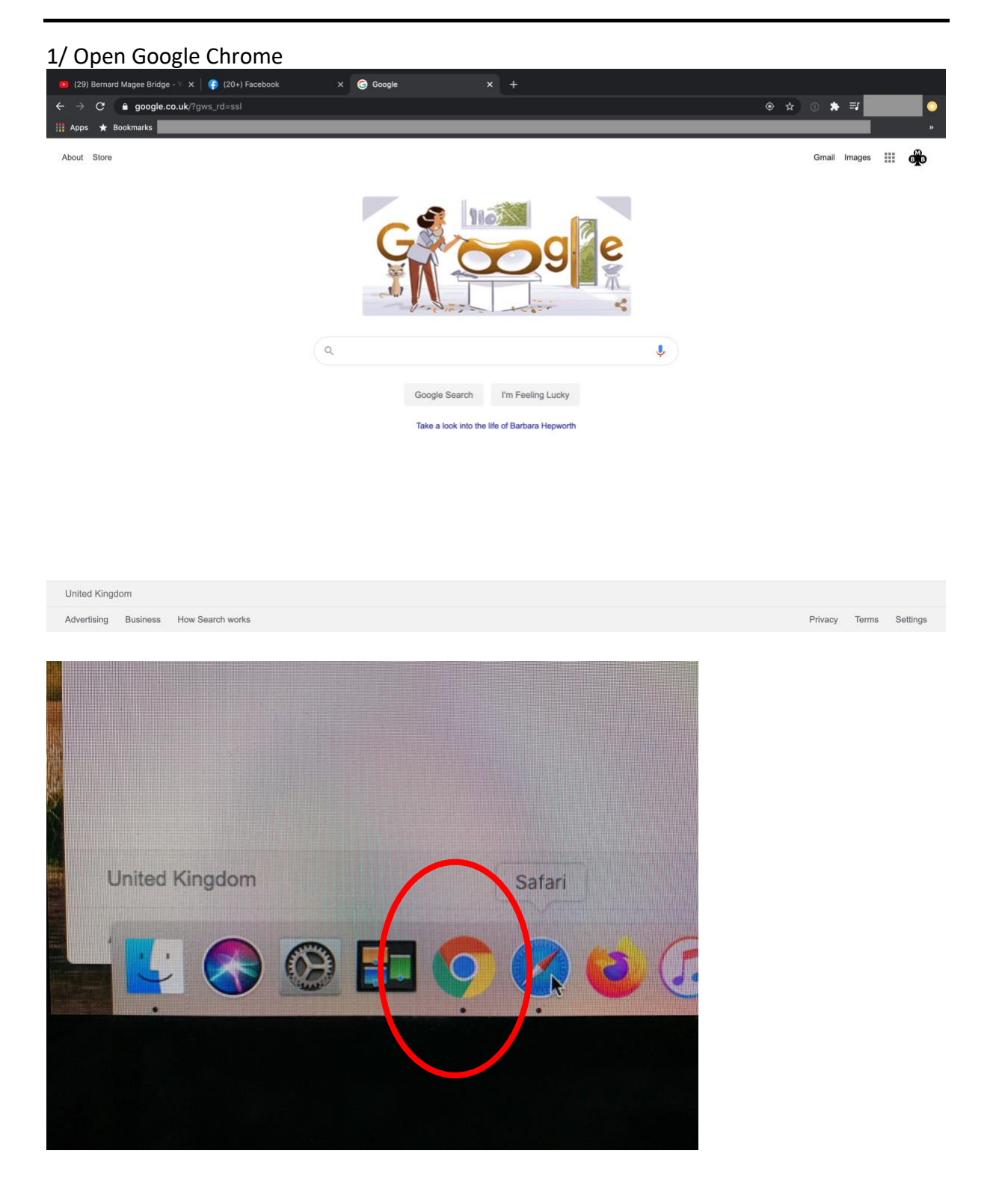

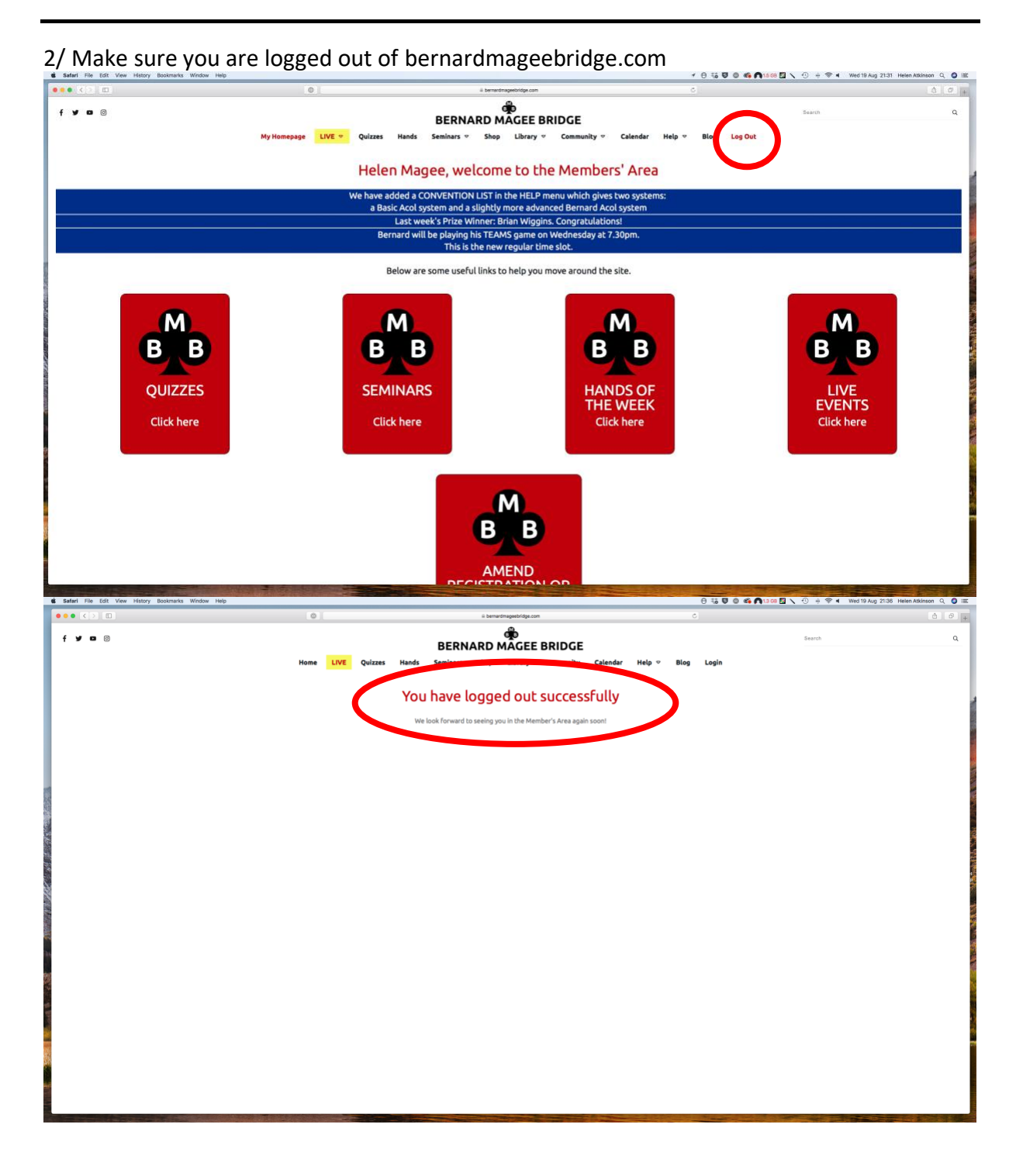

3/ Select 'Chrome 'from the top menu bar [if you can't see the menu bar, hover your cursor at the top of the screen and this will menu bar appear]

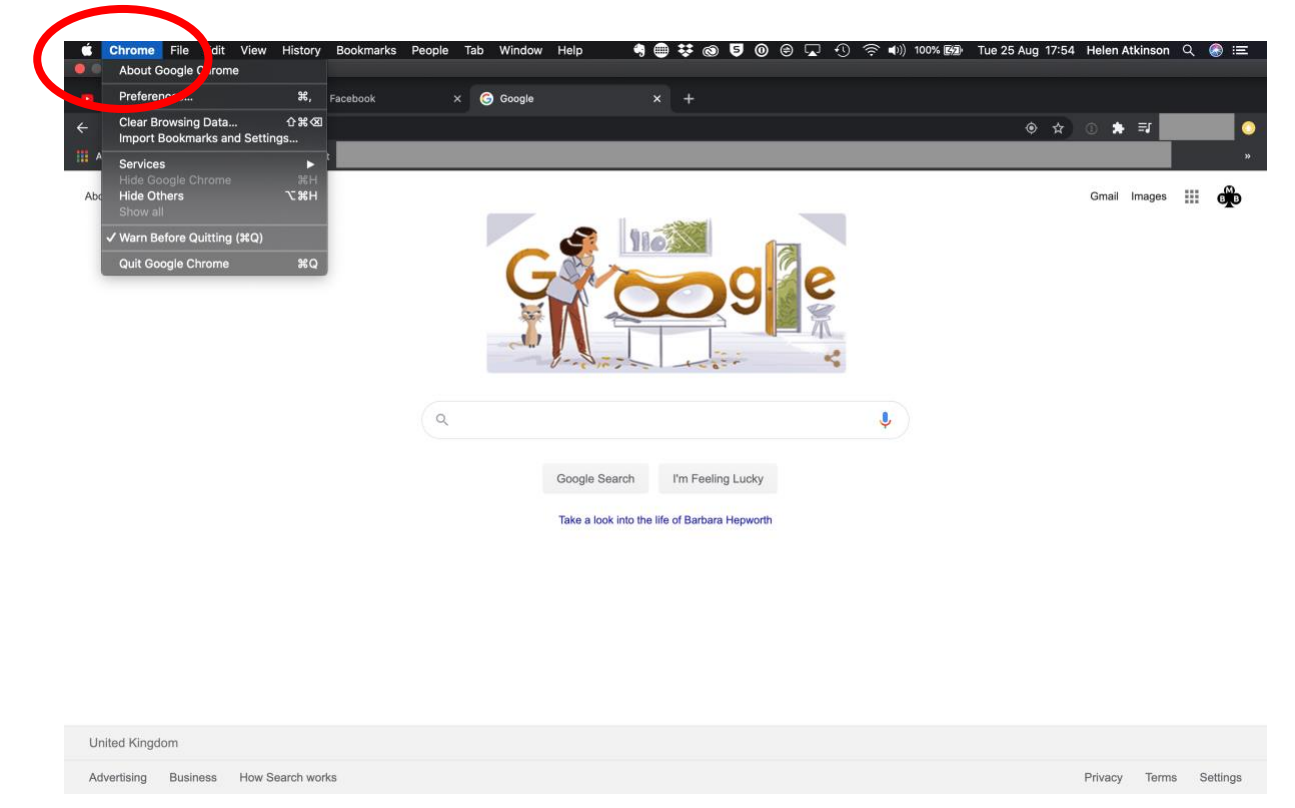

4/ Select 'Clear Browsing Data…'

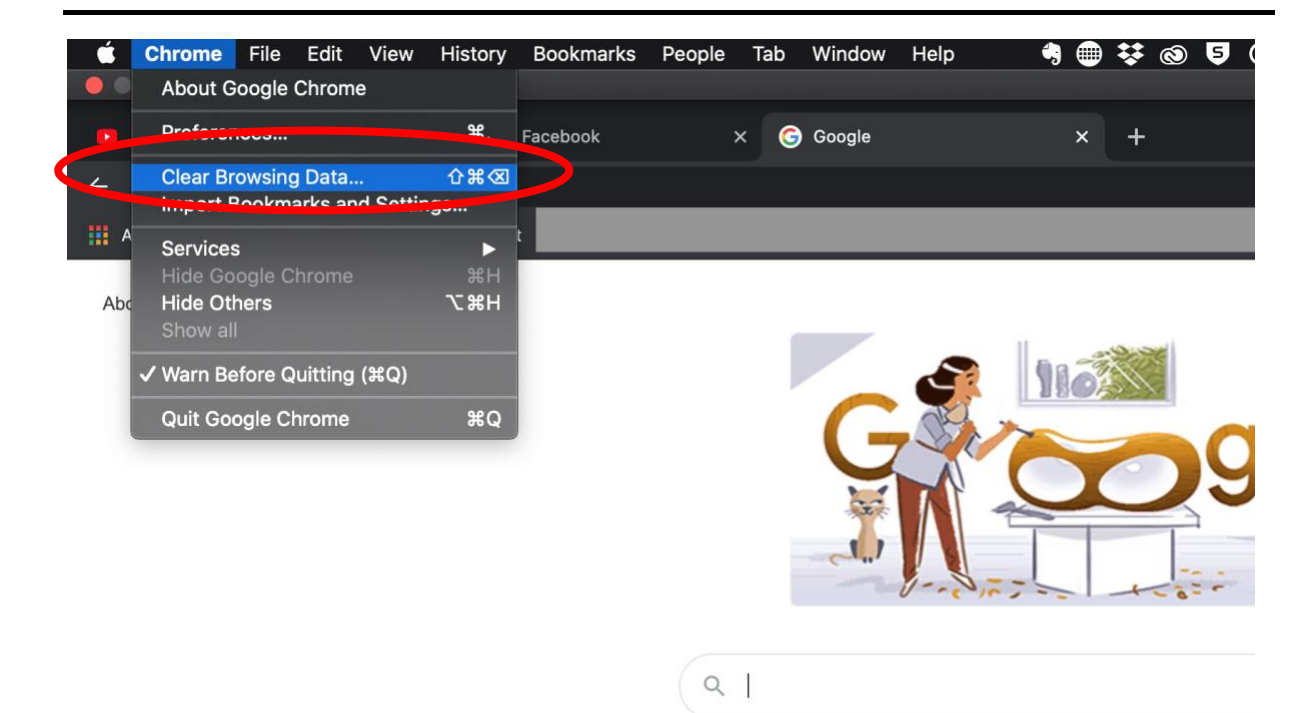

Google Search

I'm Feeling Luck

Take a look into the life of Rarbara Honus

5/ Select the 'Time range' to clear – All time

6/ Select 'Cookies and other site data' & 'Cached Images and files'

7/ Now press 'Clear data' and wait for the 'Cookies' and 'Cache' to clear

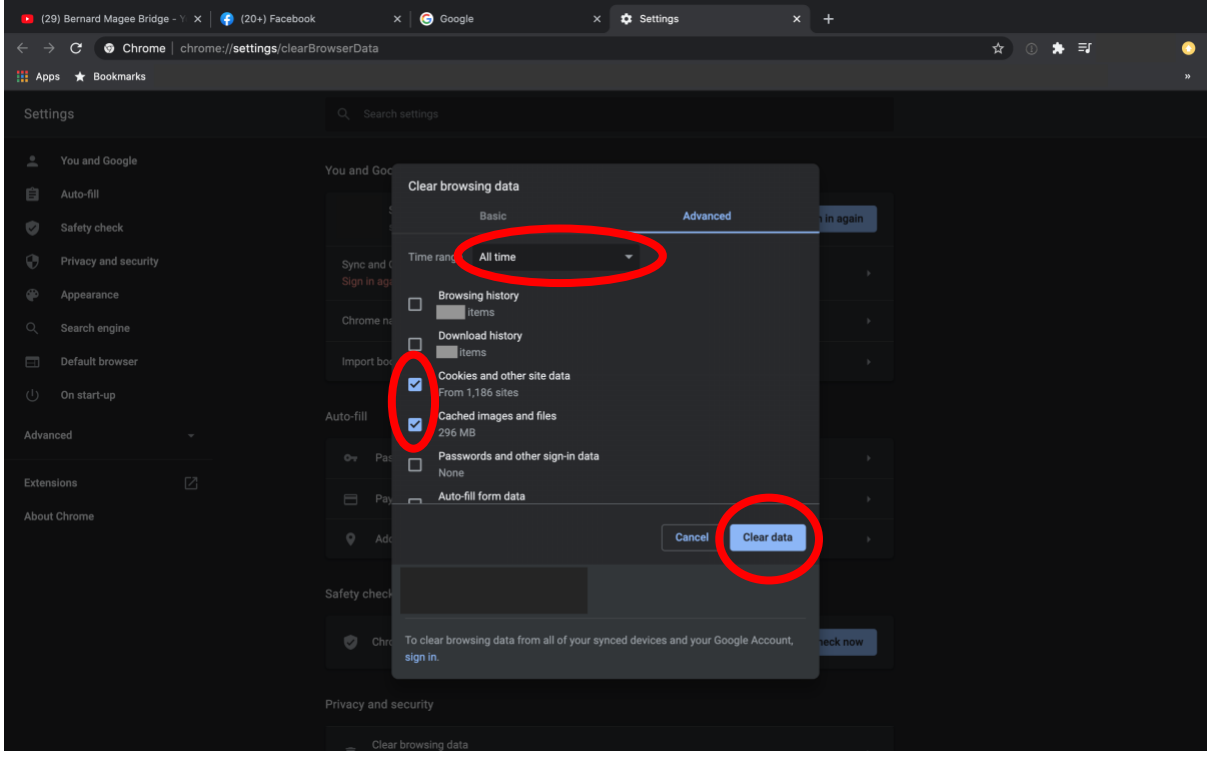

8/ Open up the bernardmageebridge.com website page

9/ Click 'OK' in the black bar at the bottom of the screen to 'Enable Cookies' – otherwise your access to material on the BMB site may be limited

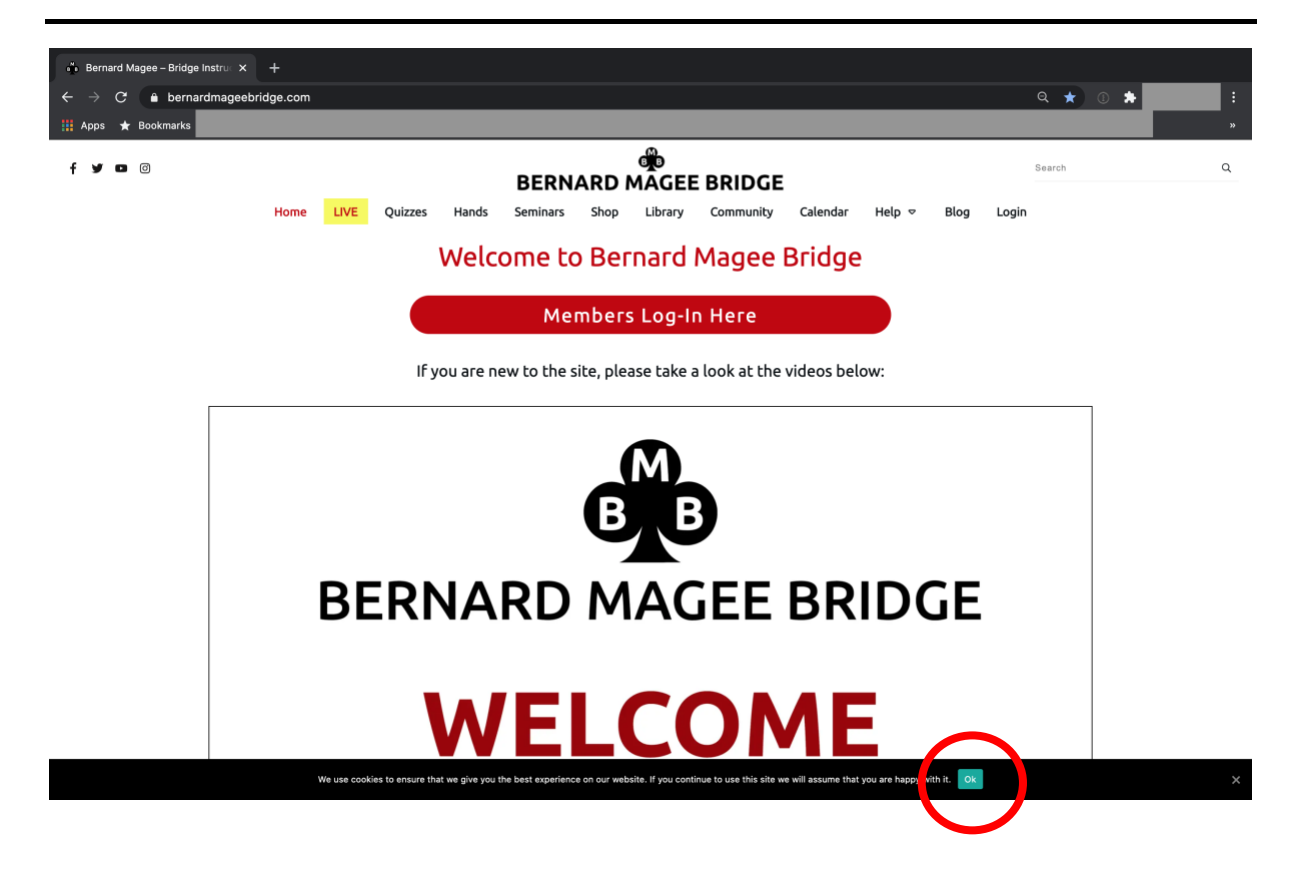